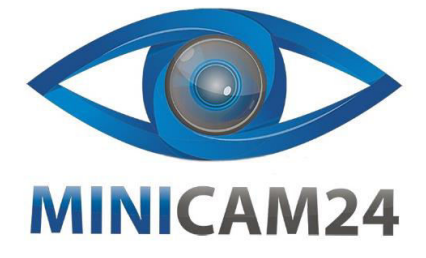

**РУКОВОДСТВО ПОЛЬЗОВАТЕЛЯ Внешняя звуковая карта с эквалайзером Onix K300 (микшерный пульт)**

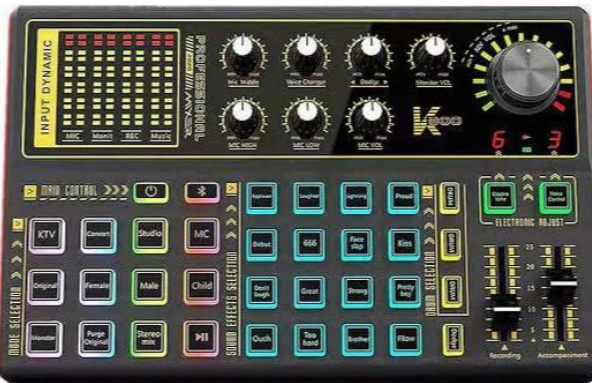

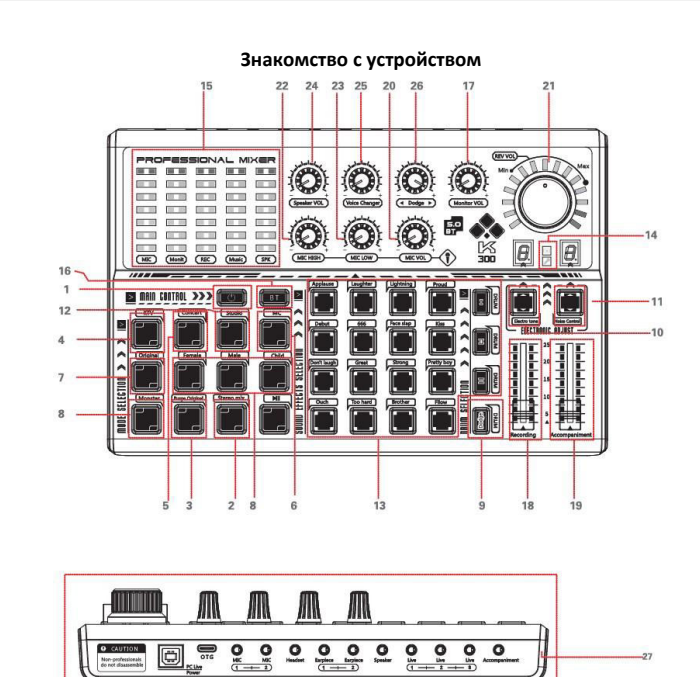

1. Включение/выключение: Нажмите и удерживайте кнопку в течение 2 секунд, все индикаторы загорятся, и устройство выполнит самопроверку. Кнопка включения/выключения будет активна, и устройство будет работать нормально. Нажмите еще 2 секунды, чтобы выключить.

2. Стереомикс: По умолчанию "Стереомикс" включен при включении устройства. Если вам нужно выключить "Стереомикс", нажмите эту кнопку коротко.

Примечание: Эта функция используется на стороне компьютера. (Выключение "Стереомикс" означает выключение всех звуков компьютера. В прямом эфире собеседник не сможет слышать все звуки на вашем компьютере, только звук микрофона).

 $\overline{2}$ 

3. Удаление оригинала: Удаление вокала в двухканальной стерео песне и преобразование оригинальной песни в аккомпанемент.

4. KTV: Нажмите эту кнопку коротко для режима поп-пения. В режиме KTV реверберация большая, что подходит для непрофессионального пения.

5. Концерт: Нажмите эту кнопку коротко для профессионального режима пения. В этом режиме реверберация мала, что подходит для пения.

6. Ведущий: голос низкий, что подходит для прямых эфиров.

7. Оригинал: когда эта кнопка нажата, загорится индикатор, и звук вернется к оригинальному звучанию, что подходит для разговоров.

8. Изменение голоса: Подходит для чата, совершения и принятия звонков, прямых трансляций или записи, что создает веселую атмосферу.

9. Dodge: когда звук с микрофона поступает, звук аккомпанемента затухает, а после окончания звука с микрофона аккомпанемент возвращается к нормальному режиму.

10. Электронный звук: подходит для исполнения электронной музыки. Нажмите эту кнопку снова в режиме электронной музыки, чтобы изменить тон электронного звука, и соответствующий индикатор "тональности" будет отображаться соответственно.

11. Управление шумом: Нажмите эту кнопку коротко, чтобы снизить внешний шум. Доступно 5 уровней уменьшения шума последовательно.

12. Студия: Нажмите эту кнопку коротко, чтобы войти в профессиональный режим записи. В этом режиме реверберация незначительна, а усиление микрофона большое, что позволяет максимально передать ваш голос, делая звук записи более реалистичным и полным, а звучание - более тонким.

13. Кнопки спецэффектов: Нажмите одну из кнопок коротко, чтобы воспроизвести соответствующий звуковой эффект атмосферы во время прямой трансляции.

14. Индикатор заряда: Индикатор горит красным во время зарядки, и красный свет выключается после полной зарядки.

15. Индикатор эффекта: Когда музыка и звук микрофона подается на вход, индикаторный свет мигает в ритме. При регулировке соответствующего параметра индикаторный свет меняется вместе с регулировкой.

16. Bluetooth/BT: Синий свет горит по умолчанию после включения, а зеленый свет загорается при успешном подключении Bluetooth SK300. Короткое нажатие этой кнопки выключает Bluetooth, и свет выключается.

17. Громкость монитора: Поворачивайте влево и вправо, чтобы контролировать громкость монитора, поворачивайте влево, чтобы уменьшить громкость монитора, и вправо, чтобы увеличить громкость монитора.

18. Громкость записи: Нажмите вверх или вниз, чтобы контролировать громкость записи, вверх, чтобы увеличить громкость, и вниз, чтобы уменьшить.

19. Громкость аккомпанемента: Нажмите вверх и вниз, чтобы контролировать громкость музыки аккомпанемента, вверх - увеличить громкость, вниз - уменьшить.

20. Громкость микрофона: Поворачивайте влево и вправо, чтобы контролировать громкость микрофона, поворачивайте влево, чтобы уменьшить громкость микрофона, и вправо, чтобы увеличить громкость микрофона.

21. Громкость реверберации: Поворачивайте ручку влево и вправо, чтобы контролировать громкость реверберации, поворачивайте влево, чтобы уменьшить громкость реверберации, и вправо, чтобы увеличить громкость реверберации.

22. ВЧ микрофона: Поворачивайте этот регулятор, чтобы регулировать высокие частоты микрофона. Влево, чтобы уменьшить высокие частоты, вправо, чтобы увеличить.

23. НЧ микрофона: Поворачивайте этот регулятор, чтобы регулировать низкие частоты (басы) микрофона, влево, чтобы уменьшить басы, и вправо, чтобы увеличить.

24. Громкость динамиков: Поворачивайте влево и вправо, чтобы контролировать громкость внешних динамиков, поворачивайте влево, чтобы уменьшить громкость, и вправо, чтобы увеличить громкость.

25. Изменение голоса: В режимах "Женщина", "Мужчина", "Ребенок" и "Монстр" поворачивайте регулятор влево и вправо, чтобы настроить эффект изменения голоса.

26. Dodge: Поворачивайте влево и вправо, чтобы регулировать скорость уклонения, уклонение будет медленнее влево и быстрее вправо.

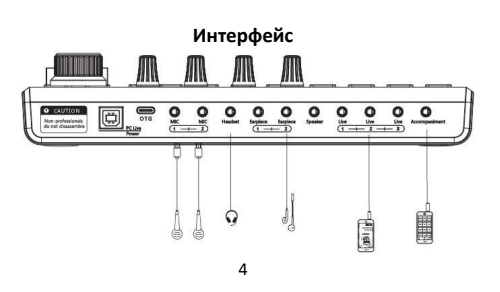

## (1) Интерфейс микрофона: подключите микрофон с разъемом 3,5 мм.

(2) Разъем для наушников: подключите наушники с разъемом 3,5 мм или подключите к аудиоинтерфейсу AUX других устройств воспроизведения через кабель 3,5 мм для вывода звука на другие устройства.

(3) Интерфейс динамика: подключите динамик с разъемом 3,5 мм или подключите к аудиоинтерфейсу AUX других устройств воспроизведения через кабель 3,5 мм для вывода звука с других устройств.

(4) Интерфейс прямого эфира: подключите мобильный телефон и звуковую карту через аудиокабель 3,5 мм для прямого эфира и записи.

(5) Разъем для зарядки/Питание: подключите к компьютеру с помощью USB-кабеля для передачи данных и зарядки.

(6) Интерфейс OTG: Этот интерфейс осуществляет цифровую передачу сигнала с мобильными телефонами и компьютерами, являясь разъемом цифрового выхода сигнала.

(7) Интерфейс аккомпанемента: подключите мобильный телефон через аудиокабель 3,5 мм для ввода музыкального аккомпанемента.

(8) Игровой интерфейс: подключите мобильный телефон или компьютер через аудиокабель 3,5 мм и транслируйте прямой эфир в режиме игры.

## **Параметры**

- Соотношение сигнал/шум: 106 дБ
- Выходная мощность: 600 мВт
- Потребление энергии всей системы: 5 Вт
- Номинальное напряжение: 5 В/2 А
- Запись: 16 бит/48 кГц,
- Cоотношение сигнал/шум при записи: 90 дБ
- Воспроизведение: 16 бит/48 кГц,
- Соотношение сигнал/шум при воспроизведении: 100 дБ
- Искажения: 0,1% (запись), 0,005% (воспроизведение)
- Емкость аккумулятора: 1200 мАч

## **Типы разъемов**

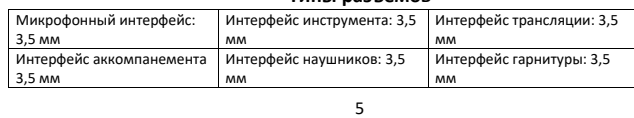

Интерфейс динамика 3,5 мм Интерфейс цифровой передачи: type-c Интерфейс компьютера: USB-B

1. Этот продукт подходит для использования в тропическом климате.

2. Высотная зона, подходящая для использования этого продукта, определяется выбранным адаптером питания.

3. Если пользователя используют адаптер питания для подачи питания, они должны приобрести адаптер питания, который получил сертификат CCC и соответствует стандартным требованиям.

## **Устранение неисправностей**

[1] Устройство не работает при включении.

Пожалуйста, проверьте, правильно ли подключены все кабели.

Проверьте, достаточно ли устройство заряда. Пожалуйста, зарядите его и попробуйте снова [в случае использования версии с аккумулятором].

[2] При использовании наушников нет звука или слышен шум.

Попробуйте переподключить наушники и подключите их перед включением звуковой карты.

Проверьте, переведен ли переключатель монитора в положение «включено».

Используйте оригинальные наушники от телефона.

[3] Во время прямой трансляции слышен шум.

Уменьшите громкость микрофона.

Проверьте, полностью ли вставлены микрофон и наушники в соответствующие им разъемы.

[4] Во время прямой трансляции не слышно аккомпанемента.

Увеличьте громкость аккомпанемента.

Проверьте, полностью ли вставлен кабель аккомпанемента в устройство и мобильный телефон.

[5] Подчас во время прямой трансляции нельзя услышать реверберацию и аккомпанемент.

Увеличьте громкость аккомпанемента.

6

Проверьте, полностью ли вставлен кабель аккомпанемента в устройство и мобильный телефон.

[6] Невозможно мониторить звук микрофона.

Проверьте, правильно ли подключены микрофон или наушники.

Пожалуйста, проверьте, переведен ли переключатель монитора в положение «включено».

[7] Компьютер не распознает звуковую карту.

Сначала подключите звуковую карту к выключенному компьютеру, затем перезапустите компьютер.

Измените подключение на другой USB-порт.

**Если у вас остались какие-либо вопросы по использованию или гарантийному обслуживанию товара, свяжитесь с нашим отделом технической поддержки в чате WhatsApp. Для этого запустите приложение WhatsApp. Нажмите на значок камеры в правом верхнем углу и отсканируйте QR-код приведенный ниже камерой вашего смартфона.**

Сервисный Центр

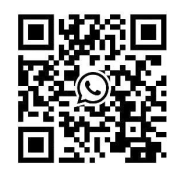

**Приятного использования!**